# How to clear database H2 and MongoDB for list services

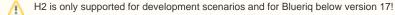

When the default installer is used, multiple types of persistence are introduced. During development, people often want to clear the databases, in order to show clean lists.

The main databases are:

- Customer dataservice (h2)
- Runtime and process engine (h2)
- DCM-Lists-Service (MongoDB)
- Case Engine (MongoDB)

The DCM-Lists-Service contains duplicate data from the process store (h2). So when the proces database is cleared, an the dcm-lists service is not, the dataset becomes inconsistent.

# Step-by-step guide

How to clear the datasets?

- 1. Restart Customer Data Service
- 2. Restart Runtime Service
- 3. Clear Collections in MongoDB (example batch script below)
- 4. Clear Collections in MongoDB (example batch script below)

This simple bat script can be used to clear MongoDB collections:

### ClearMongoDB

#### @echo off

```
set PATH_MONGO="C:\Program Files\Blueriq14\tools\mongo\bin"
set PATH_DATABASE="mongodb://blueriq:welcome@localhost:14088"
echo.
echo ## Dropping tasks collection from DCM lists (true means success)
```

%PATH\_MONGO%\mongo.exe %PATH\_DATABASE%/tasks --eval "db.tasks.drop()"

```
echo.
```

echo ## Dropping cases collection from DCM lists (true means success)
%PATH\_MONGO%\mongo.exe %PATH\_DATABASE%/tasks --eval "db.cases.drop()"

echo.

echo ## Dropping cases collection from Case Engine (true means success)
%PATH\_MONGO%\mongo.exe %PATH\_DATABASE%/caseEngine --eval "db.cases.drop()"

Set the PATH\_MONGO to the mongo installation, and the PATH\_DATABASE to the database service that is running on your environment. Defaults for Blueriq 14 are used in the bat file above.

## **Related articles**

- How to clear database H2 and MongoDB for list services
- Unable to render {include} The included page could not be found.